Uso del catálogo de la biblioteca desde PubMed

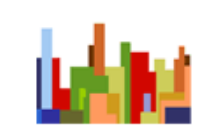

**NA-CDIB** Centro de Documentación e Información Biomédica de Navarra

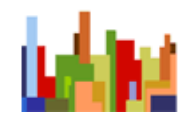

- La integración del catálogo de la biblioteca en PubMed permite acceder directamente al texto completo de los artículo si hay subscripción electrónica a la revista, y, además, realizar la petición del documento al CDIB con dos clicks del ratón
- Hay dos maneras de acceder a los fondos a través de PubMed:
	- 1. Utilizando el vínculo que lo integra, o sea picando [en este vínculo](http://www.ncbi.nlm.nih.gov/pubmed?holding=iesbvnlib&otool=iescsilib)

[http://www.ncbi.nlm.nih.gov/pubmed?holding=i](http://www.ncbi.nlm.nih.gov/pubmed?holding=iesbvnlib&otool=iescsilib)  [esbvnlib&otool=iescsilib](http://www.ncbi.nlm.nih.gov/pubmed?holding=iesbvnlib&otool=iescsilib)

2. Seleccionándola como filtro en My NCBI.

■ Una vez que se accede a PubMed por una u otra vía y realizada la búsqueda, para ver los iconos relevantes hay que seleccionar en "display settings" abstract (tal y como se ve n la imagen)

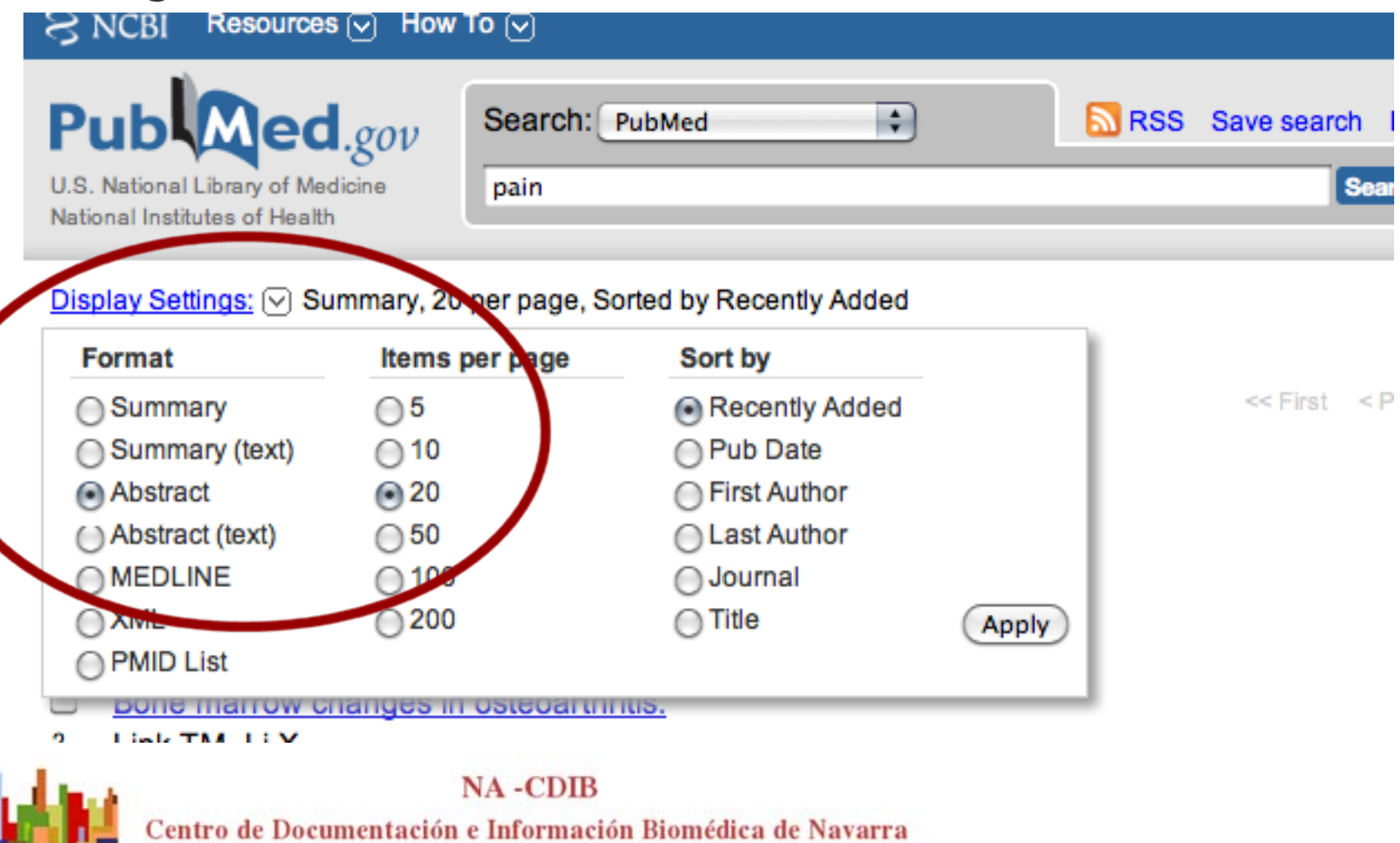

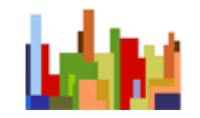

Ahora en cada referencia se indica si hay acceso al texto completo y cómo conectarse con el catálogo para realizar la petición del documento

□ Schizophr Res. 2011 May 30. [Epub ahead of print]

## 5. Can insight be predicted in first-episode psychosis patients? A longitudinal and hierarchical analysis of predictors in a drug-naïve sample.

Cuesta MJ, Peralta V, Campos MS, Garcia-Jalon E.

## **Abstract**

Poor insight is a ubiquitous phenomenon in psychosis with great repercussions on clinical practise and the outcomes of patients. Poor insight comprises "state" and "trait" components. This paper targeted predictors of global insight and insight dimensions at baseline in the drug-naïve status of first-episode psychosis patients and during a 6-month follow up after episode remission. Seventy-seven consecutive and previously unmedicated patients with first-episode schizophrenia-spectrum disorders (FESSD) completed baseline and 6-month insight, premorbid, symptomatological and neuropsychological assessments. Insight measures served as dependent variables for a set of hierarchical multiple regression models. Premorbid personality abnormalities and duration of untreated psychosis (DUP) significantly predicted 'state' and 'trait' insight global scores. Duration of untreated psychosis (DUP) significantly predicted 'state' insight, measured as refusal of treatment at baseline. Moreover, premorbid personality abnormalities and DUP with minor contributions of demographic variables, cognitive functioning and psychopathological dimensions predicted 'trait insight', defined as insight after remission of the psychosis episode 'Insight improver' FESSD patients showed better late adolescent premorbid adjustment, lower personality disturbances (sociopathic, schizoid and schizotypy dimensions), shorter DUP, and lower positive, negative and disorganisation symptoms and better cognitive performance on the Trail Making B test at the 6-month follow-up assessment. Premorbid personality abnormalities and DUP were predictors of 'state' and 'train insight, both at global scores and dimension levels. Moreover, insight improvement in patients with FESSD was related to premorbid abnormalities (in both adjustment and personality), shorter DUP, fewer positive and negative symptoms and better performance in cognitive tests at the 6-month follow up.

Texto completo

> Petición del artículo a la biblioteca

Copyright © 2011 Elsevier B.V. All rights reserved.

PMID: 21632216 [PubMed - as supplied by publi-**Related citations** 

**NA-CDIB** 

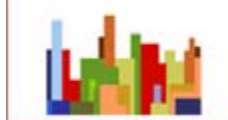

**NA-CDIB** Centro de Documentación e Información Biomédica de Navarra

Localizar en<br>mi Biblioteca

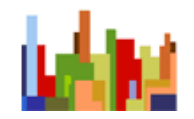

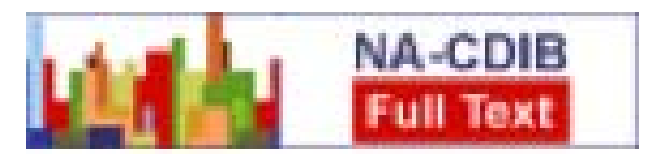

## Si picamos en el vínculo texto completo, nos llevará a la página de acceso remoto, y una vez logados, al artículo que nos interesa.

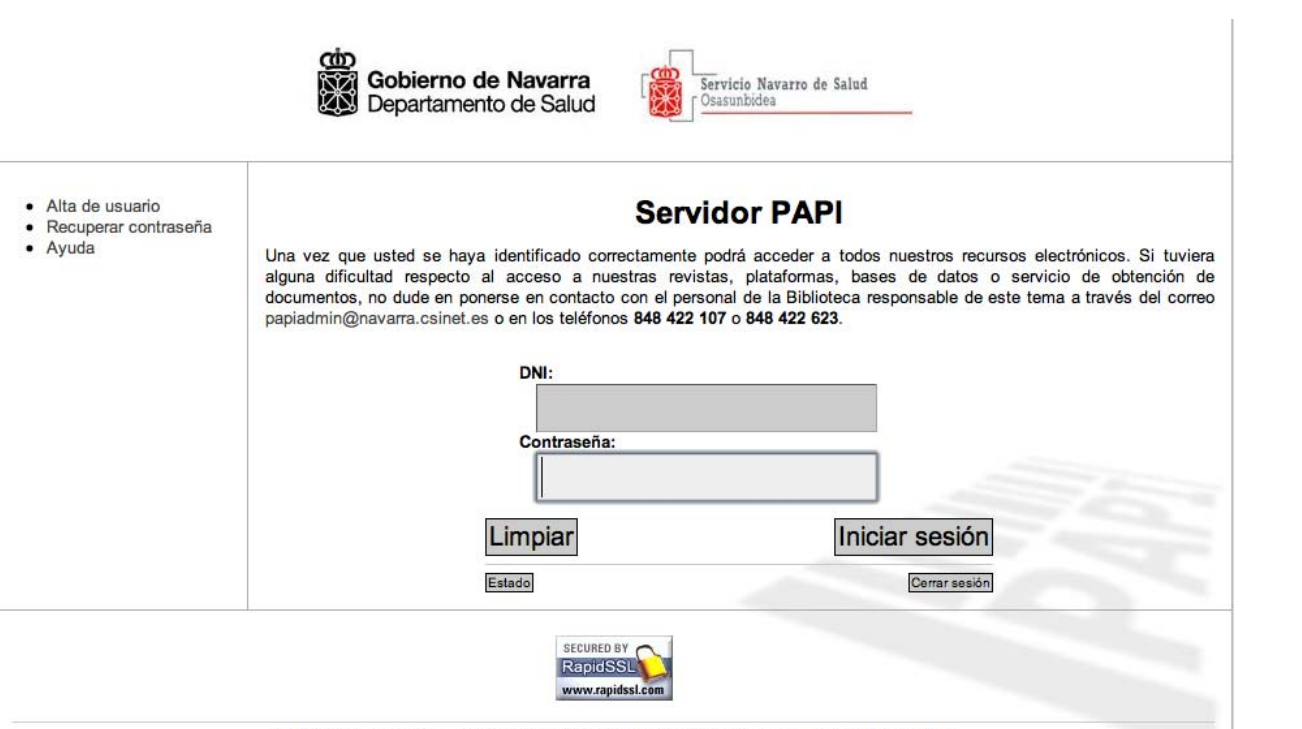

Valid XHTML 1.0 Strict CSS Layout with YUI2 Powered by PAPI AA Support by CSi SA

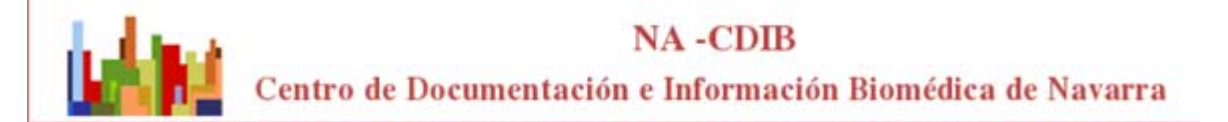

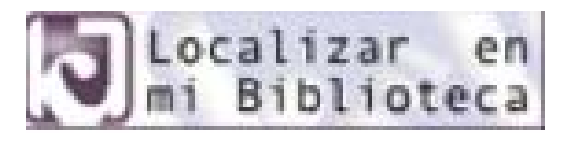

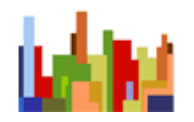

- Si no tenemos acceso al texto completo y "**realmente**" queremos el artículo picamos en el ícono 'localizar en mi biblioteca' y nos llevará directamente al catálogo para realizar la petición.
- Primero nos pedirá logarnos seleccionado la biblioteca como se indica en la imagen

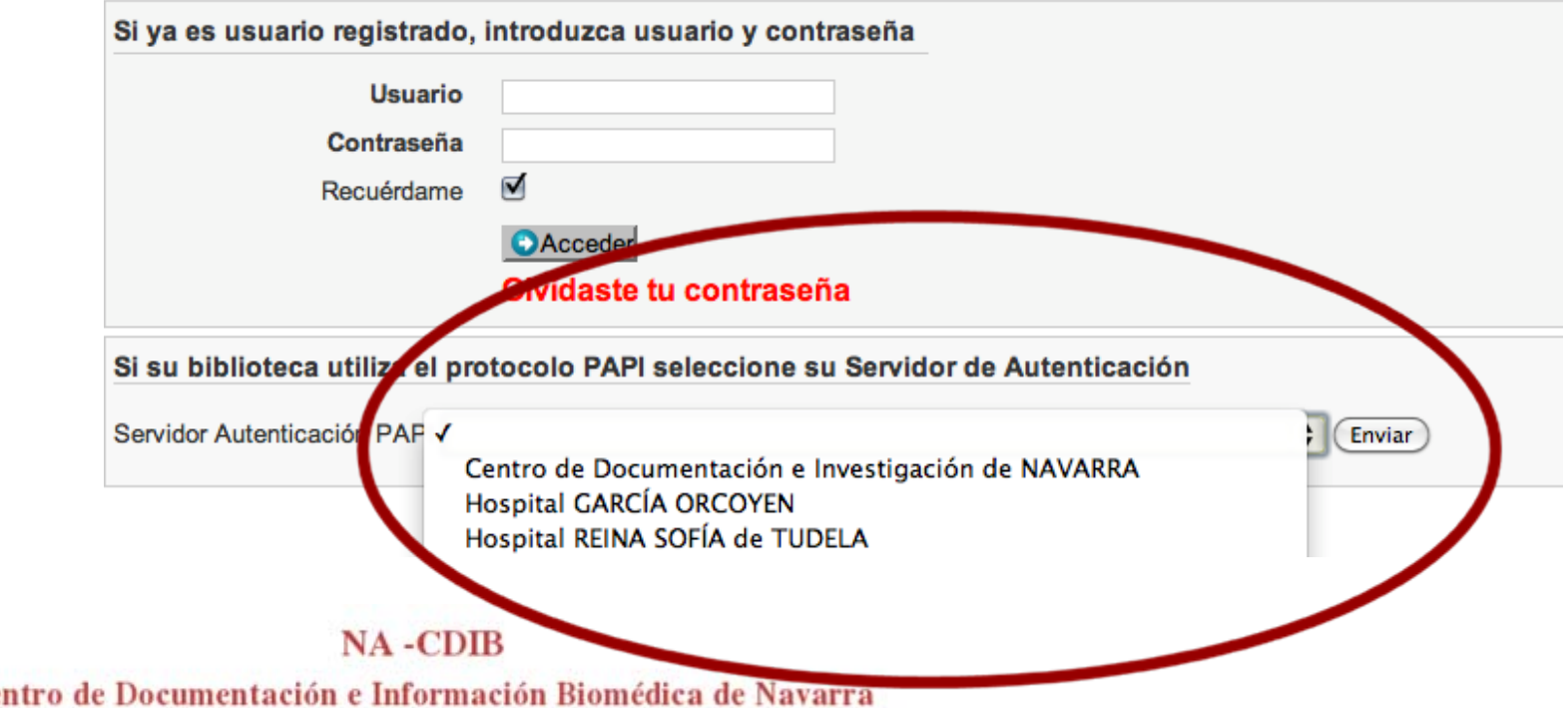